## **SiteKiosk es**

## **SiteRemote Cloud**

## **Administración Remota y Cartelería Digital**

### **Software de Gestión y Administración Remota y Cartelería Digital**

SiteRemote es una solución de software utilizada para la **monitorización, administración y gestión remota** de los terminales clientes SiteKiosk. La aplicación le permite revisar el estado de sus máquinas y llevar a cabo la mayoría de funciones de mantenimiento de forma remota: supervisión de terminales, envío de trabajos, revisión de alertas o errores, gestión de contenidos de digital signage, cambios de configuración, sincronización de archivos, estadísticas de uso y actividad, etc.

### **Cartelería Digital simple o interactiva y Editor de Contenidos**

Los módulos de **Cartelería Digital** de SiteRemote incluyen todas las funciones que podría esperar de una buena solución de cartelería. El **Digital Signage clásico** le permite crear campañas y programaciones con cualquier tipo de contenido y una públicación sencilla.

El gestor de contenidos **SiteCaster CMS** le permite diseñar proyectos y a partir de distintas plantillas, o de forma libre, con funciones de arrastrar y soltar, posicionamiento en cualquier lugar del nivel de contenidos, copiar proyectos ya existentes para reutilizar como plantillas, aplicar condiciones de visualización, y añadir enlaces para **cartelería digital interactiva**. Facilita la edición en grupo por distintos editores permitiendo establecer diferentes permisos o roles. Funciona en modo WYSIWYG permitiendo obtener una vista previa exacta de lo que quiere mostrar en sus terminales.

**SiteRemote Cloud** Software as a Service

e Compatible

Microsoft<sup>+</sup><br>Windows 8, 7, Vista, XX<br>Sonver 2003, 2008, 2011

### **Arquitectura Servidor**

#### **¿Qué es SiteRemote?**

SiteRemote es una solucón de software utilizado para lla administración y mantenimiento remoto de los terminales clientes de software SiteKiosk.

La aplicación Web SiteRemote le permite controlar el estado de sus terminales y llevar a cabo la mayoría de funciones de mantenimiento de forma remota, a través de un navegador..

#### **Arquitectura del Servidor**

La conexión entre cliente y servidor se establece mediante un protocolo codificado similar al HTTP (puerto TCP:8086, y XMPP sobre puerto TCP/5222 para los clientes Android.

La verdadera aplicación Web SiteRemote (ASP.net/IIS) funcionado sobre Microsoft Windows Server utiliznado una base de datos Microsoft SQL Server. Las peticiones de los terminales clientes se procesan a través del servidor Siteremote, basado en Microsoft .NET Framework.

### **Arquitectura de Comunicación**

.

La comunicación entre el terminal cliente y el servidor SiteRemote no requiere una conexión permanente y funciona con IPs dinámicas y detrás de firewalls. Una vez se establece la conexión al servidor, cada terminal se sincronizará con él, a intervalos de tiempos regualres (personalizable) reportando la información necesaria sobre el estado y recibiendo los trabajos del servidor. Estas conexiones son breves y permiten el intercambio de datos entre la máquina cliente y el servidor. Esto le permite monitorizar sus terminales incluso con una conexión a Internet de marcado telefónico (RDSI o módem).

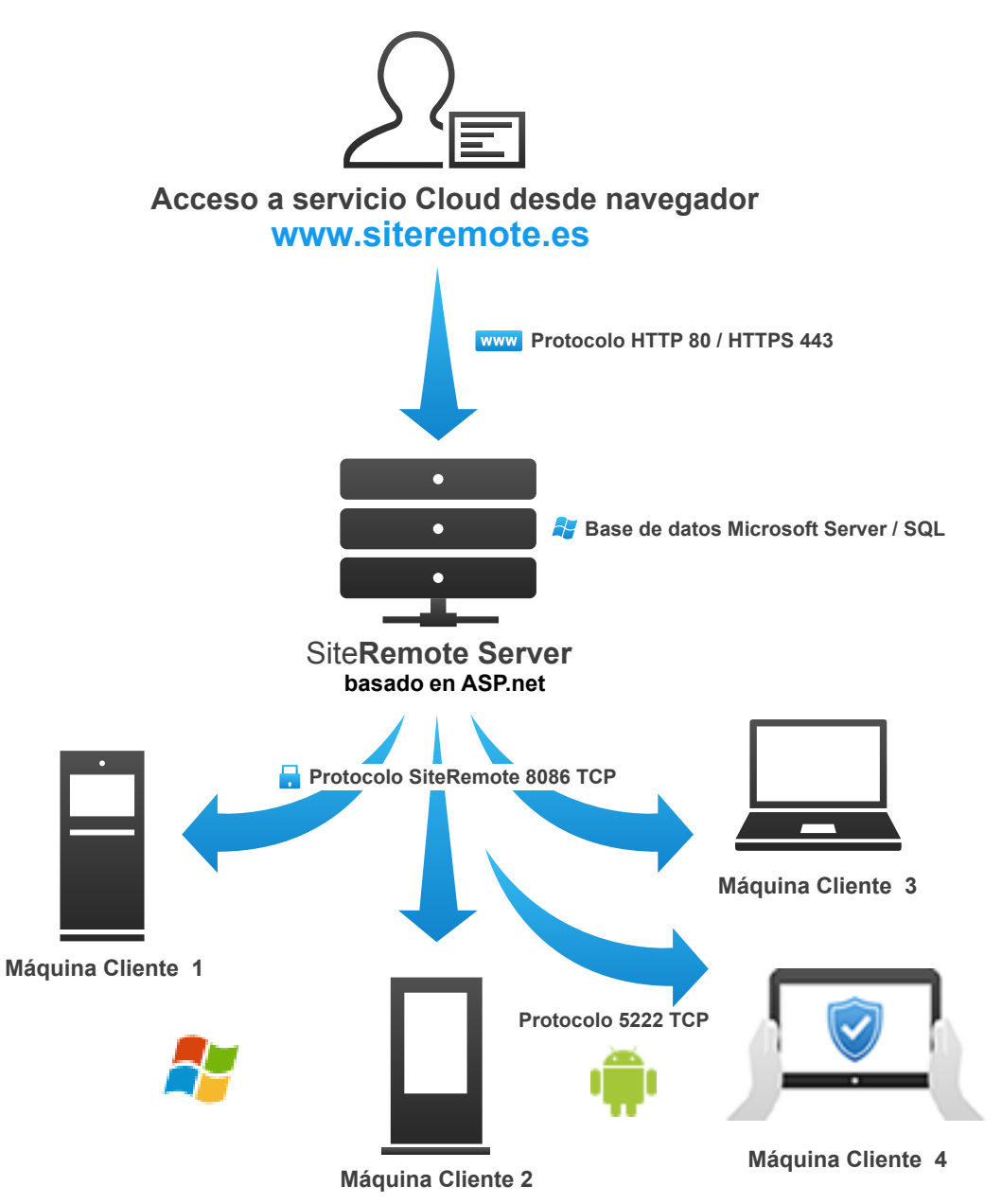

## **www.sitekiosk.es <sup>02</sup>**

### **Comunicación Cliente-Servidor**

#### **Requisitos de Sistema**

En los terminales cliente (kioscos o reproductores) que quiera administrar necesita instalar el software cliente.

#### **Las opciones disponibles son:**

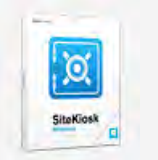

О

SiteKiosk  $\leftarrow$   $\rightarrow$ 

**Basic** 

Manteni

Plus Teclado

**CB** Adr No regist

**SiteKiosk Windows SiteKiosk Android**

#### **Registro de Cliente**

Primero necesitará crear un Grupo de Trabajo con los datos de acceso (puede disponer de una cuenta gratis por 30 días de SiteRemote en www.siteremote.es. Entonces podrá utilizar el Asistente de Configuración de SiteKiosk para registrar las máquinas cliente (vea la imagen).

**Nota:** El Asistente de Configuración de SiteKiosk está disponible en los siguientes idiomas: Español, Inglés, Francés, Alemán, Italiiano, Holandés y Ruso.

#### **Intervalos de Reporte**

Las máquinas cliente reportarán al servidor SiteRemote a intervalos de tiempo determinados (por ejemplo cada 5 minutos). En cada contacto con el servidor las máquinas envían la información recogida y los archivos de registro de anotaciones y recibe los nuevos trabajos asignados.

### **Encriptación**

La conexión entre el cliente y servidor se establece mediante un protocolo encriptado similar al HTTP (TCP/puerto 8086).

La comunicación se encripta mediante una combinación de RSA y AES (Rijndael) utilizados para el intercambio de claves y encriptación simétrica, respectivamente. Además las se utilizan firmas para identificar la identidad de las máquinas cliente y servidor.

## **www.sitekiosk.es 03**

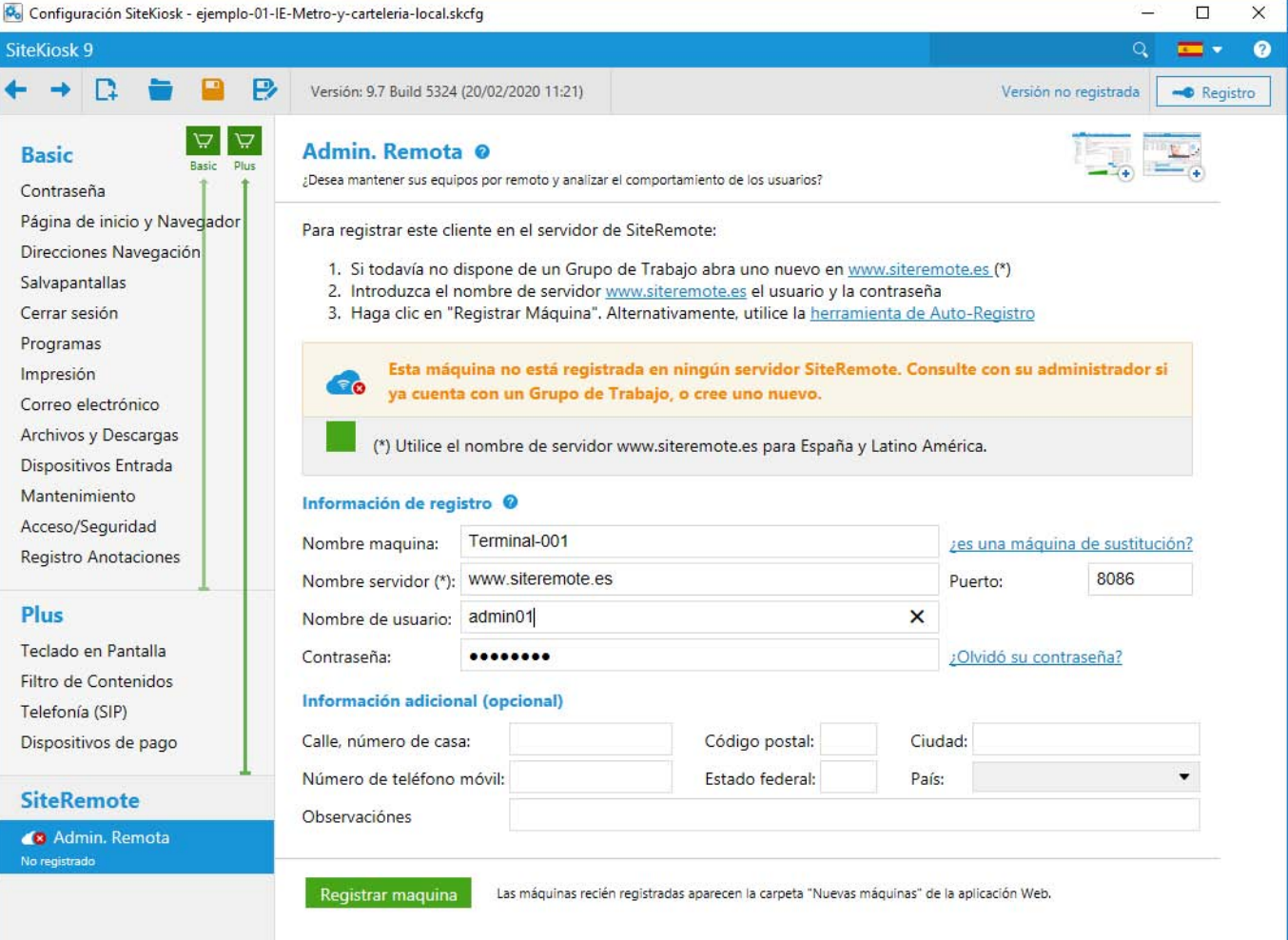

**Figura: Registro de sus máquinas clientes desde el Asistente de Configuración de SiteKiosk**

### **Software Cliente**

Tendrá que instalar el software cliente compatible en cada máquina que quiera administrar o monitorizar. SiteRemote soporta SiteKiosk Windows y SiteKiosk Android.

#### **SiteKiosk (Windows/Android)**

"Un terminal de acceso público debe ser sencillo de usar y al mismo tiempo estar protegido frente al vandalismo."

Nuestra aplicación de kiosco SiteKiosk permite que sus máquinas con Wndows funcionen de forma desatendida 24 horas al día y los 7 días de la semana.

SiteKiosk Android bloquea las tabletas y dispositivos Android protegiendo el sistema operativo / sistema y carpetas críticas frente cualquier clase de manipulación no deseada. También puede configurar otras cosas como los sitios web y aplicaciones permitidas.

#### **[Infinidad de ap](http://www.sitekiosk.es/)licaciones**

Puede configurar el software cliente SiteKiosk para tantos propósitos de uso como pueda imaginar:

- uso interactivo
- cartelería digital
- uso de aplicaciones permitidas
- combinación de las anteriores

Gracias a las funciones de seguridad y los ajustes necesarios para cada tipo de uso puede configurar sus terminales, pantallas, puntos de información, PCs, tabletas o dispositivos con todos los ajustes necesarios según sus preferencias.

Los asistentes de configuración de SiteKiosk le permitirán adaptar la configuración de forma sencilla eligiendo los ajustes más apropiados para cada caso. También puede utilizar configuraciones de ejemplo y completarlas. Desde SiteRemote puede distribuir configuraciones a cada una de las máquinas cliente SiteKiosk.

#### **Más Información en** www.sitekiosk.es

### **www.sitekiosk.es <sup>04</sup>**

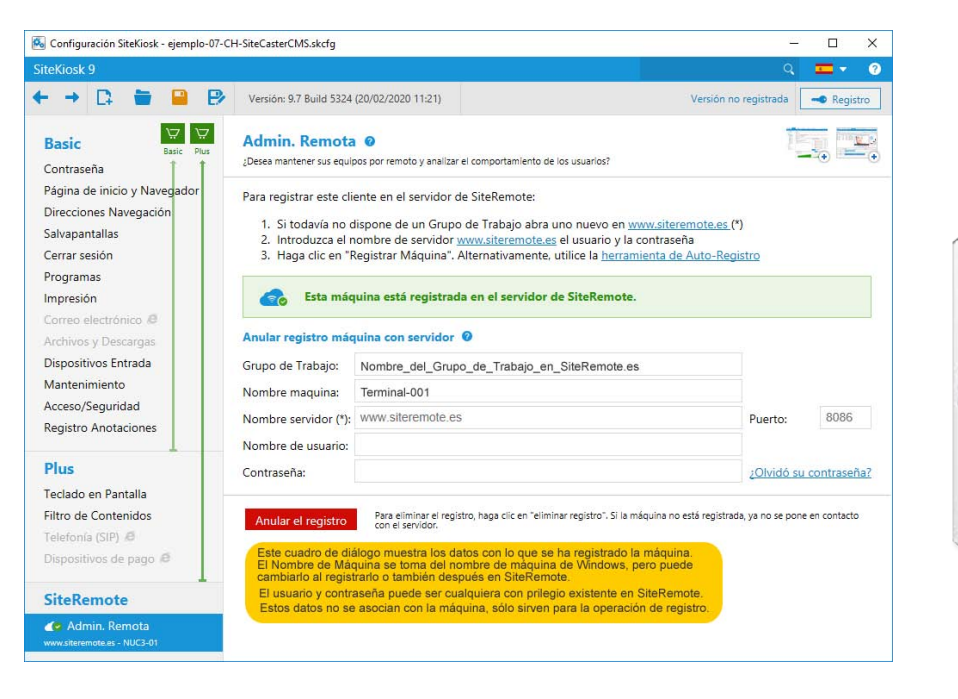

## **SiteKiosk es**

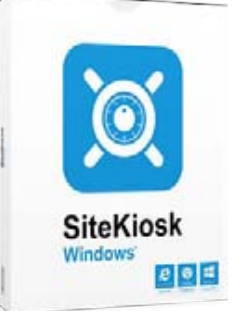

**Figura: Cuadro de diálogo de inicio de sesión en el Asistente de Configuración de SiteKiosk Windows**

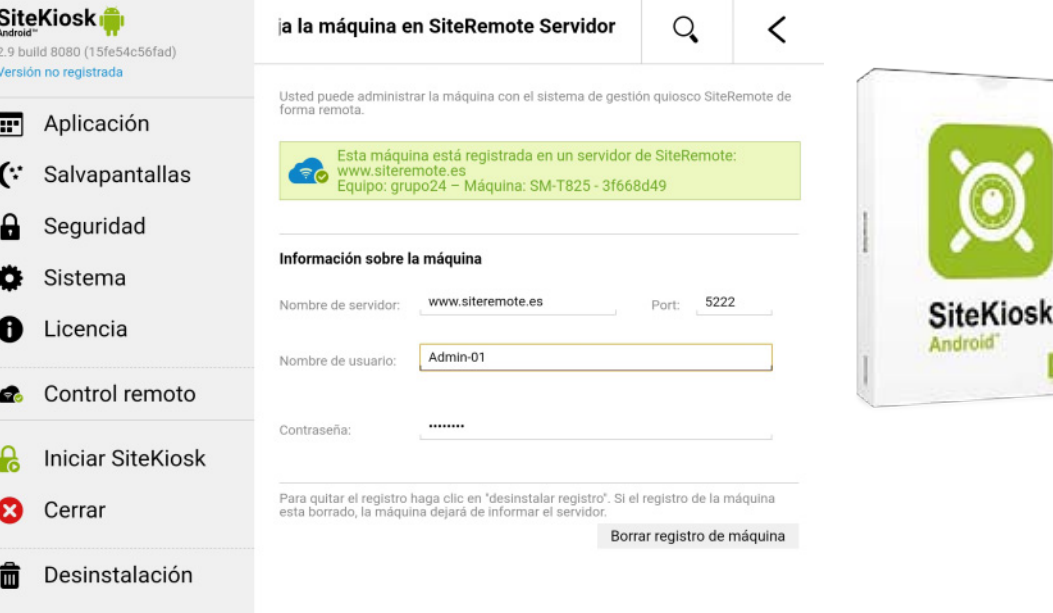

**Figura:** Cuadro de diálogo en el Asistente de Configuración de SiteKiosk Android

## **SiteKioskes**

### **SiteRemote Remote Monitoring**

### **Aplicación Web**

#### **Requisitos Navegador**

Para utilizar la aplicación web SiteRemote para administrar sus terminales únicamente necesita un ordenador y un navegador (Internet Explorer, Firefox, Google Chrome).

#### **Inicio de Sesión**

Desde [www.siteremote.es p](http://www.siteremote.es/)uede iniciar sesión con los datos de acceso proporcionados por el administrador del Grupo de Trabajo.

Desde [www.siteremote.es](http://www.siteremote.es/) también puede solicitar gratis un nuevo Grupo de Trabajo por 30 días si aún no dispone de ninguno. Una vez inice sesión verá la pantalla de vista previa que le proporciona una vista general del estado de sus máquinas cliente, alertas y noticias..

#### **Vista de Carpetas**

Todas las máquinas registradas se listarán automáticamente en la carpeta "Nuevas Máquinas". Sin embargo, puede crear nuevas carpetas y subcarpetas y mover las máquinas a las carpetas de su elección.

. También tiene la opción de crear las llamadas "Etiquetas" o "Carpetas Virtuales", que le permiten organizar las máquinas por distintos criterios no excluyentes (de forma que una misma máquina puede pertencer a más de una categoría). Por ejemplo, puede organizar sus terminales localizados en Madrid, en Buenos Aires, etc., y a la vez las que funionan bajo Windows XP, Windows 7/8, o Android, mientras que la organización original de carpetas no varía.

La agrupación de máquinas en carpetas y etiquetas le permite visualizar las máquinas en cada grupo y también ejectuar acciones sobre ellas (enviar trabajos, asignar contenidos de digital signage, etc).

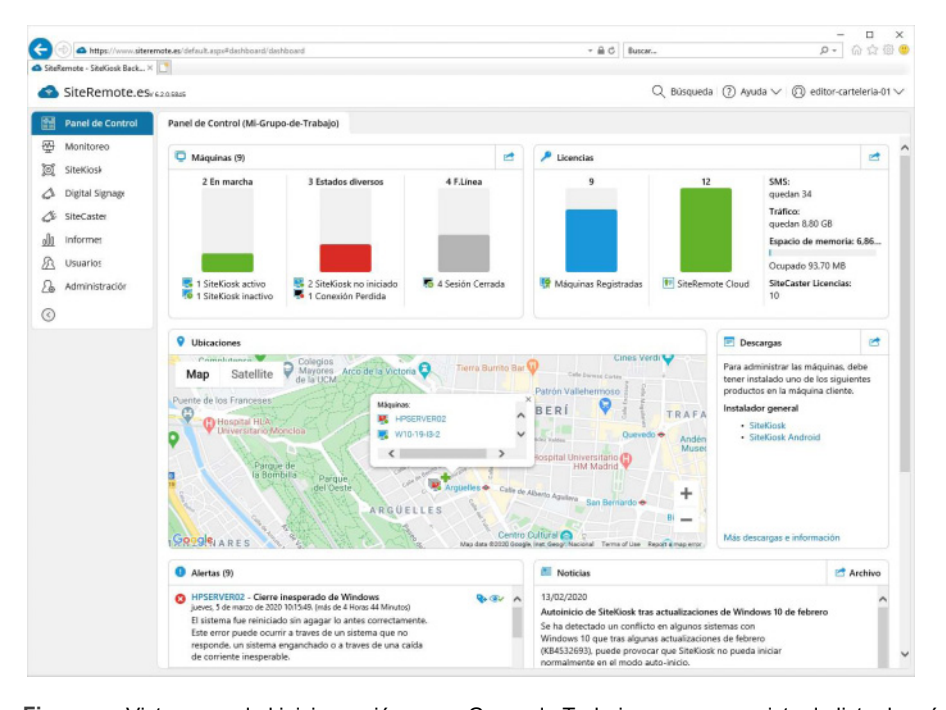

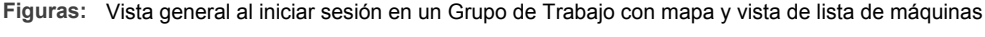

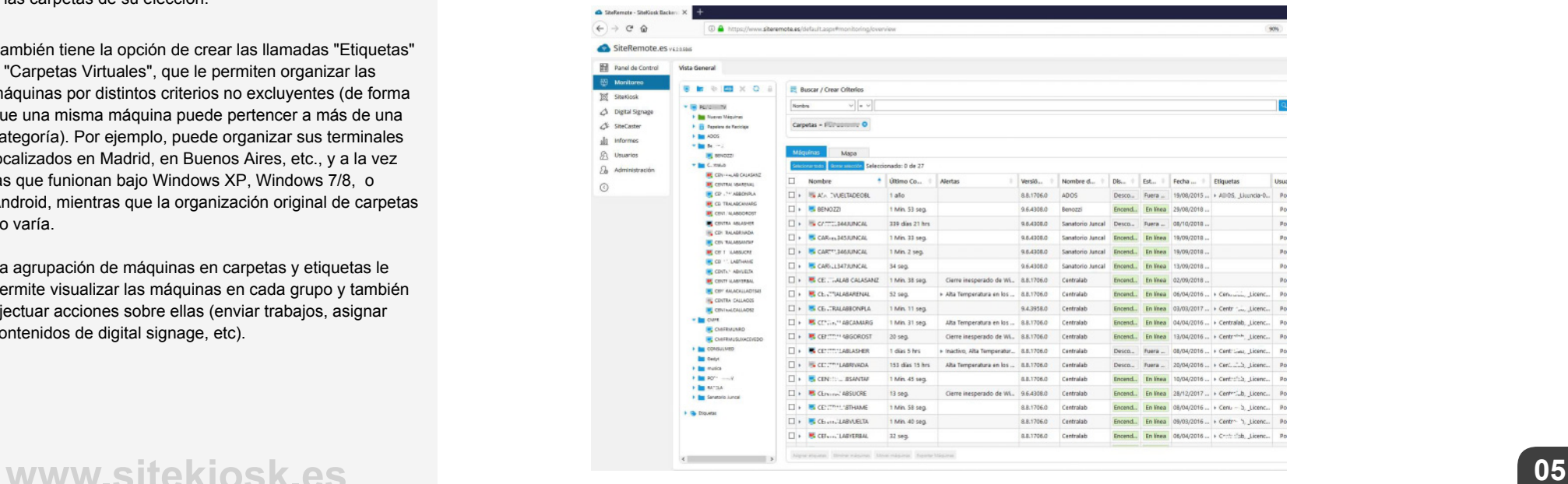

### **Lista de Máquinas**

#### **Mapa Mundial**

Un motor de mapa le permite obener una vista de las localizaciones de todos sus terminales.

#### **Su propia Localización**

Su localización actual se marca en azul mediante un icono azul.

#### **Información de Estado**

Se muestra la información sobre el estado actual de sus terminales, indicando qué máquinas no están funcionado correctamente o pueden requerir acciones.

#### **Gestores de Mapas**

.

Actualmente los gestores de mapas soportados para esta función son Virtual Earth y Google Maps

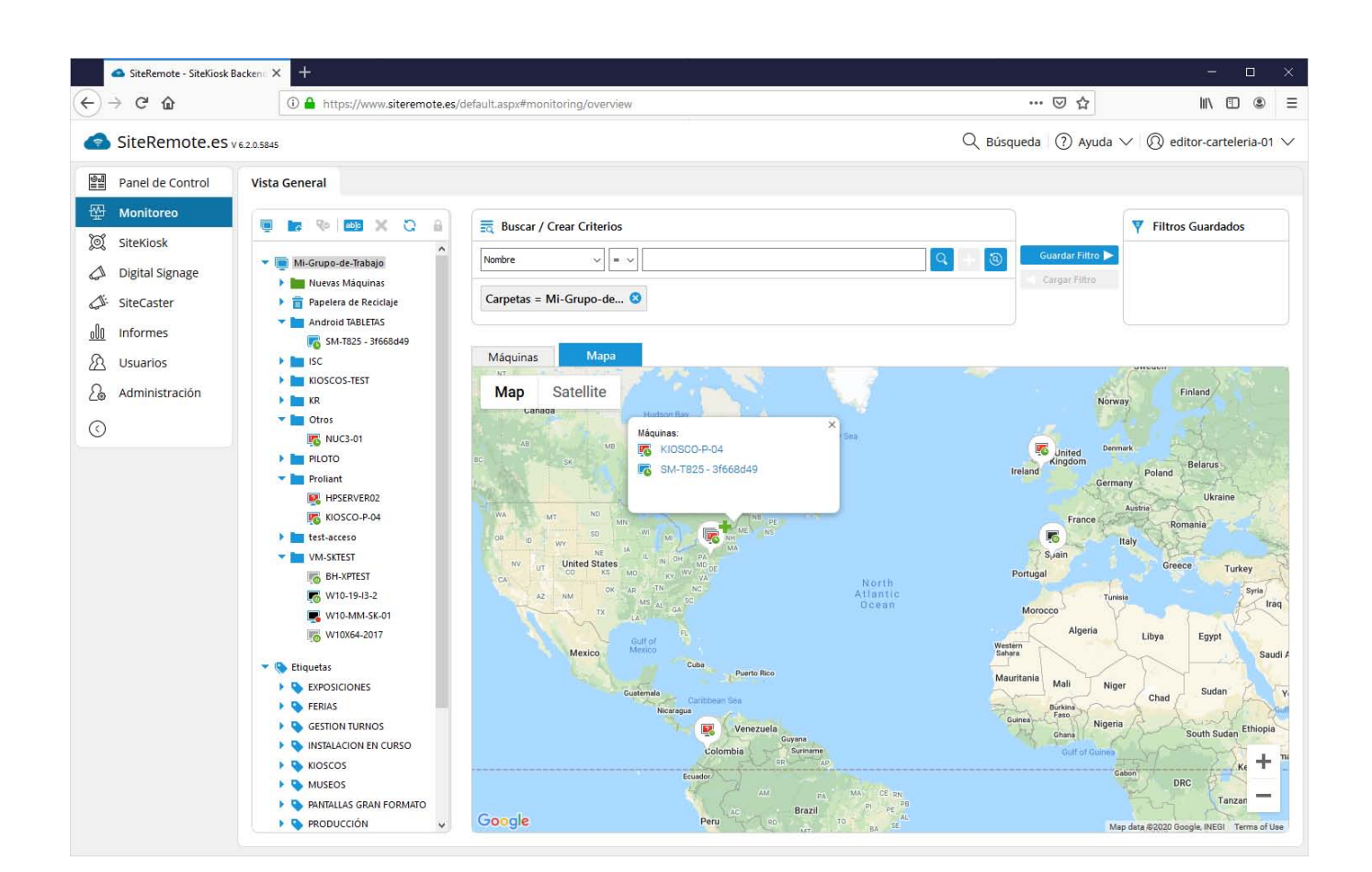

**Figura: Vista de Grupo de Trabajo**

### **Estadísticas a Tiempo Real**

Selecciones la pestaña "Informes" para ver las Estadísticas a tiempo real de uso y ventas generados por sus máquinas en los periordos "Hoy", "Esta Semana", "Semana Anterior".

También puede consultar las estadísticas a tiempo real para cada máquina desde la pestaña "Vista de Máquina".

#### **Tiempo Medio de Uso**

Se muestra la información del Tiempo Medio de Uso de todas las máquinas contando con que la opción de salvapantallas está habilitada en el software SiteKiosk. todo el tiempo en el que funciona el protector de pantalla se considera como inactivo. También SiteRemote mostrará los 5 termianles más utilizados.

### . **Ingresos Medios**

Las estadísticas de Ingresos Medios proporicionan la información relativa a la recaudación generada por las máquinas registradas que funcionan con SiteKiosk Pay en régimien de servicio de pago. Los 5 terminales con mayor recaudación se muestran de forma separada.

Consulte la sección acerca de "[Informes](#page-11-0)" en la página 12 para información más detallada acerca de las estadísticas e Informes.

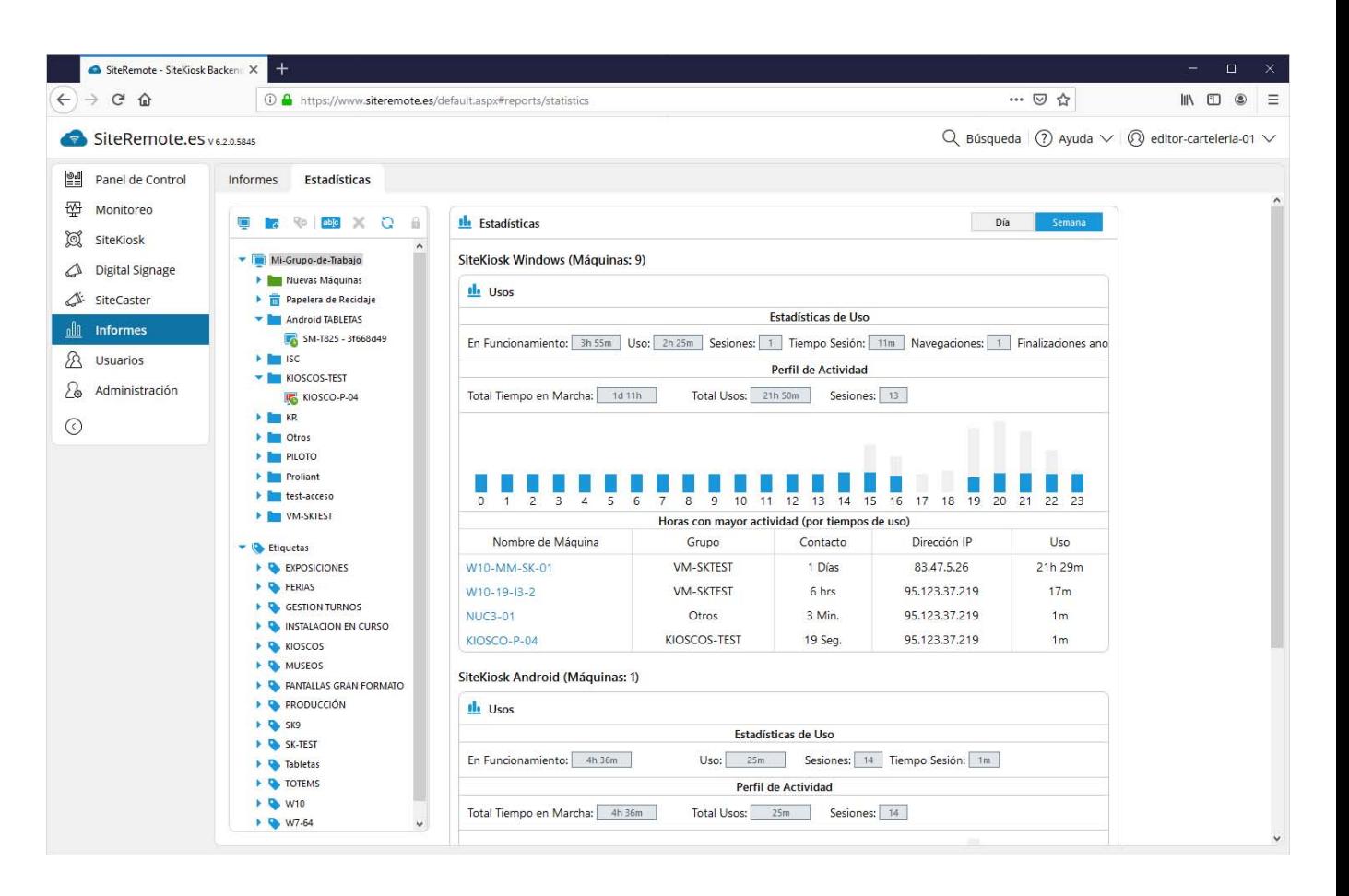

**Figura:** Estadísticas en tiempo real

### **Vista General de Máquinas**

Si selecciona una máquina concreta desde la lista, accederá a la página de vista detallada de ese terminal. Esta página muestra un resumen de toda la información importante relativa a la máquina (como el nombre, tiempo en el que se ha establecido último contacto, tiempo restante para el siguiente contacto, IP actual, etc.)

 $\leftarrow$ 

 $\mathbb{d}$ 

 $\mathcal{L}_{\mathbf{a}}$ 

 $\odot$ 

**Nombre, último contacto, siguiente contacto,**

#### **IP actual**

Muestra los datos recientes de conexión de la máquina seleccionada.

### **Error es y alertas**

Si existen, todos las alertas o mensajes de error se listan en esta sección, con un título y descripción detallada.

#### **Captura de Pantalla**

Muestra una captura de pantalla con el contenido actuale de la máquina.

#### **Perfil de Actividad**

El Perfil de Actividad muestra la actividad (uso) de la máquina en las últimas 24 horas, semana actual y semana anterior.

**Gráfico de Tiempo en Línea de las Máquinas**

Esta seccion muestra de forma gráfica el tiempo operativo de las máquinas para la máquina seleccionada.

#### **Configuración**

La sección de Configuración le permite definir la información del uso horario que corresponde a cada máquina y también ver o cambiar la configuración de la máquina, ver o asignar el miembro del Grupo de Trabajo al cargo de la máquina y ajustes para elenvío de alertas.

#### **Protocolo de Mantenimiento**

Esta sección le proporciona un campo de anotaciones para añadir comentarios sobre la máquina, añadir entradas de forma automática o manual sobre la actividad y tareas realizadas o a realizar sobre el terminal, etc., lo que le permite organizar un adecuado protocolo de mantenimiento.

#### **www.sitekios k . e s 08**

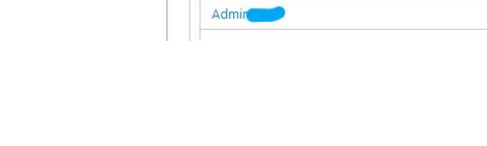

## **SiteKiosk es**

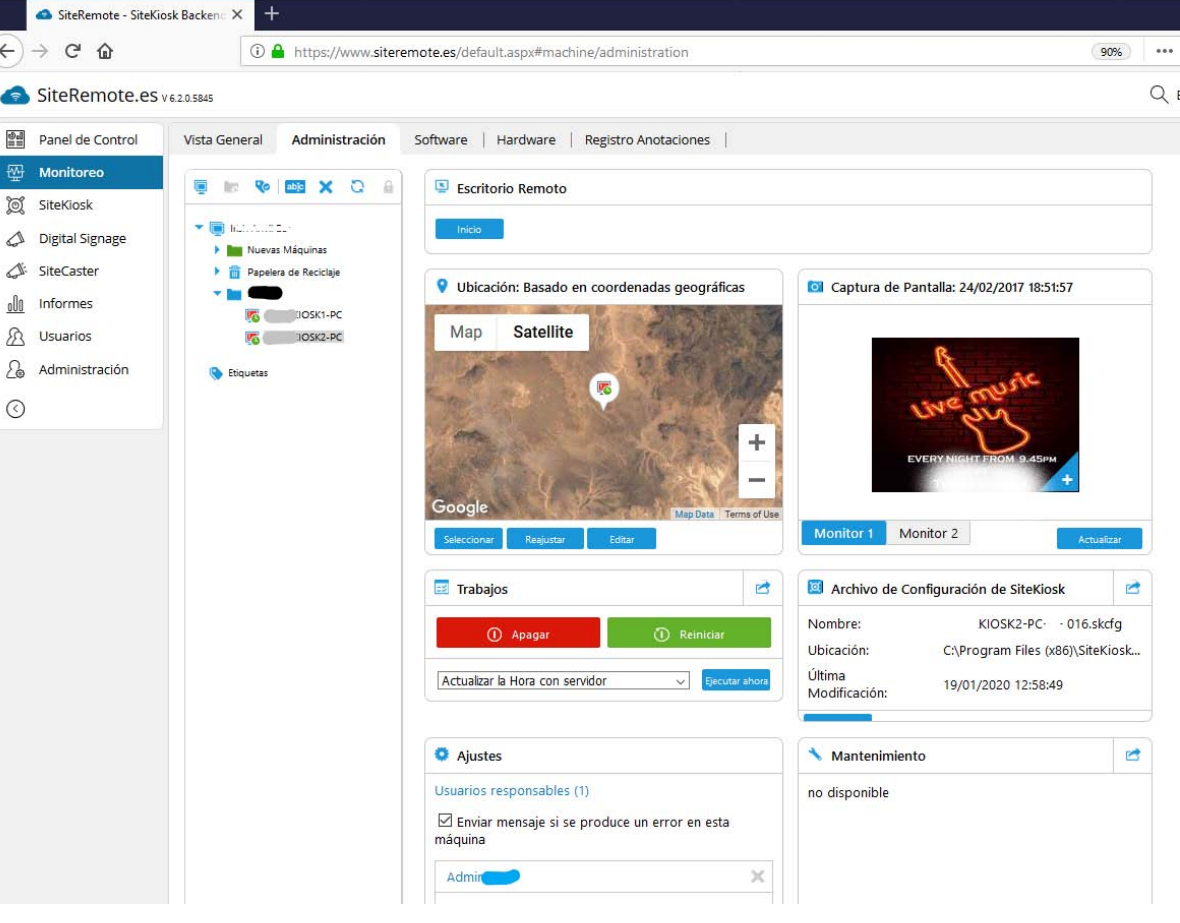

#### **Figur a: Vista de Máquina Detallada**

### **Vista de Software y Hardware**

Las máquinas reportarán información detallada acerca de el software instalado y en uso además de los componentes de hardware y datos sobre el rendimiento.

G

**B** wate

A Chanan

 $\begin{array}{l} \star \ \stackrel{\text{b}}{\square} \ \text{in} \ \star \\ \star \ \stackrel{\text{c}}{\square} \ \text{in} \ \star \ \in \\ \end{array}$ 

A C'Insura

#### **Software**

La vista de software le proporciona información sobre las aplicaciones e importantes componentes y plug-ins del sistema. También prodrá revisar qué versión de software cliente está utilizando, aplicaciones que se ejecutan de forma atomática, carpetas selccionadas para sincronizar y estado de sincronización.

#### **Hardware**

En esta sección encontrará información detallada acerca del fabricante, CPU, BIOS, memoria, controladores, video, ajustes de red, impresoras y sonido. Proporciona además iinformación gráfica y estadística sobre el uso de CPU, uso de memoria, y tráfico de red.

Dependiendo del hardware utilizado, también puede monitorizar la temperatura, velocidad de los ventiladores y el suministro de corriente eléctrnica.

En las tabletas y dispositivos Android el estado del la señal de Wi-Fi o nivel de carga de batería constituyen aspectos iimportantes sobre el estado de los dispositivos, y se muestran en la vista previa de cada máquina.

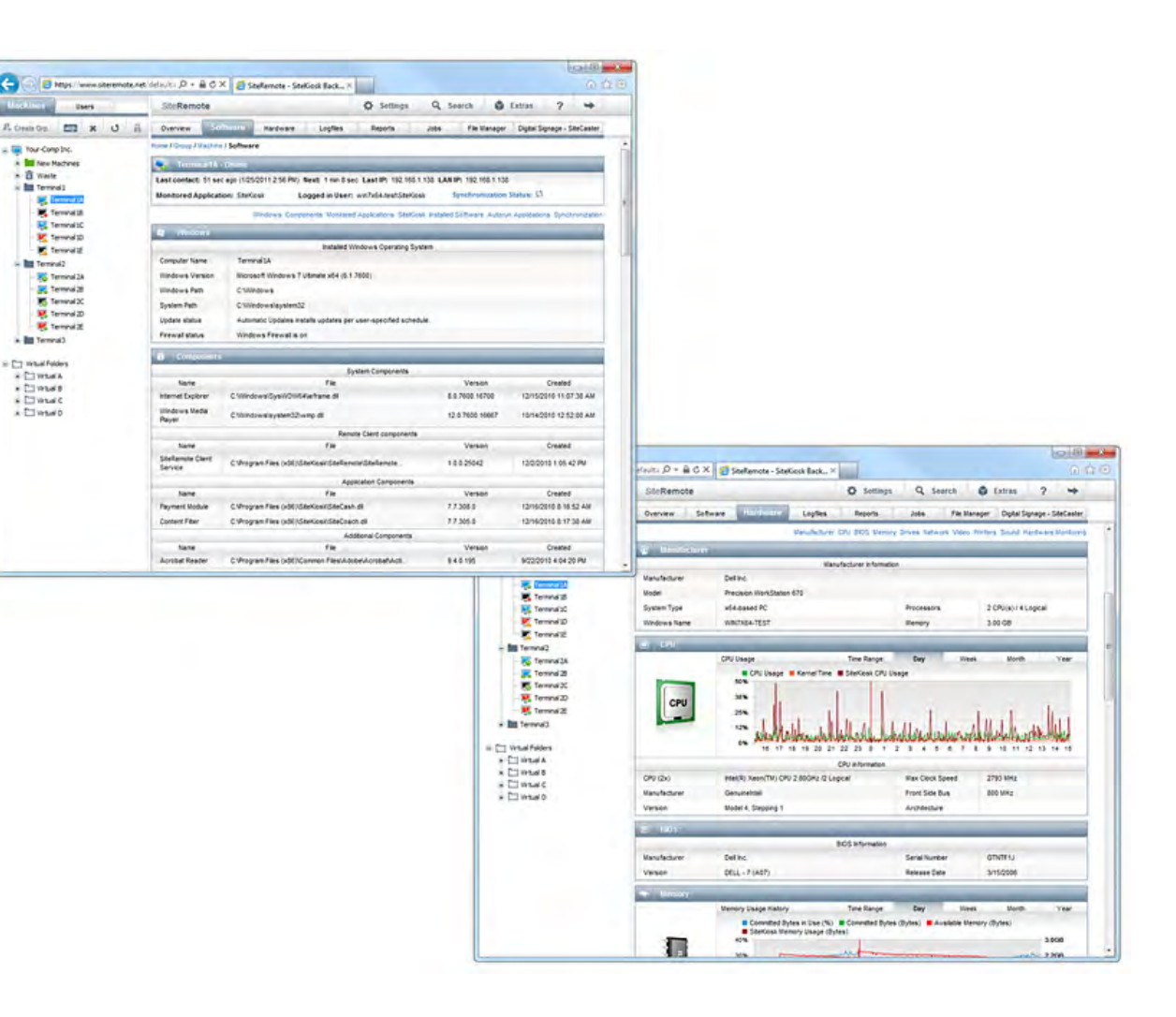

## **SiteKiosk es**

### **Configuración**

#### **Ver y editar configuraciones**

La pestaña "Configuración" contine las funciones necesarias para la gestión de la configuración de SiteKiosk aplicada a cada máquina. Los archivos de configuración se pueden ver, descargar, o editar a tiempo real. Puede distribuir una configuración determinada a otros grupos de máquinas.

#### **Editar los Archivos de Configuración**

Si tiene SiteKiosk instalado en su equipo, puede abrir y editar la configuración del terminal con el asistente de configuración, salvar los cambios localmente y cargar la configuración al servidor SiteRemote. Puede asignar la configuración en los terminales cliente inmediatamente o bien programados para una hora y fecha determinada.

Puede crear un trabajo que reemplace el archivo de configuración en varias máquinas.

#### SiteRemote es venisses

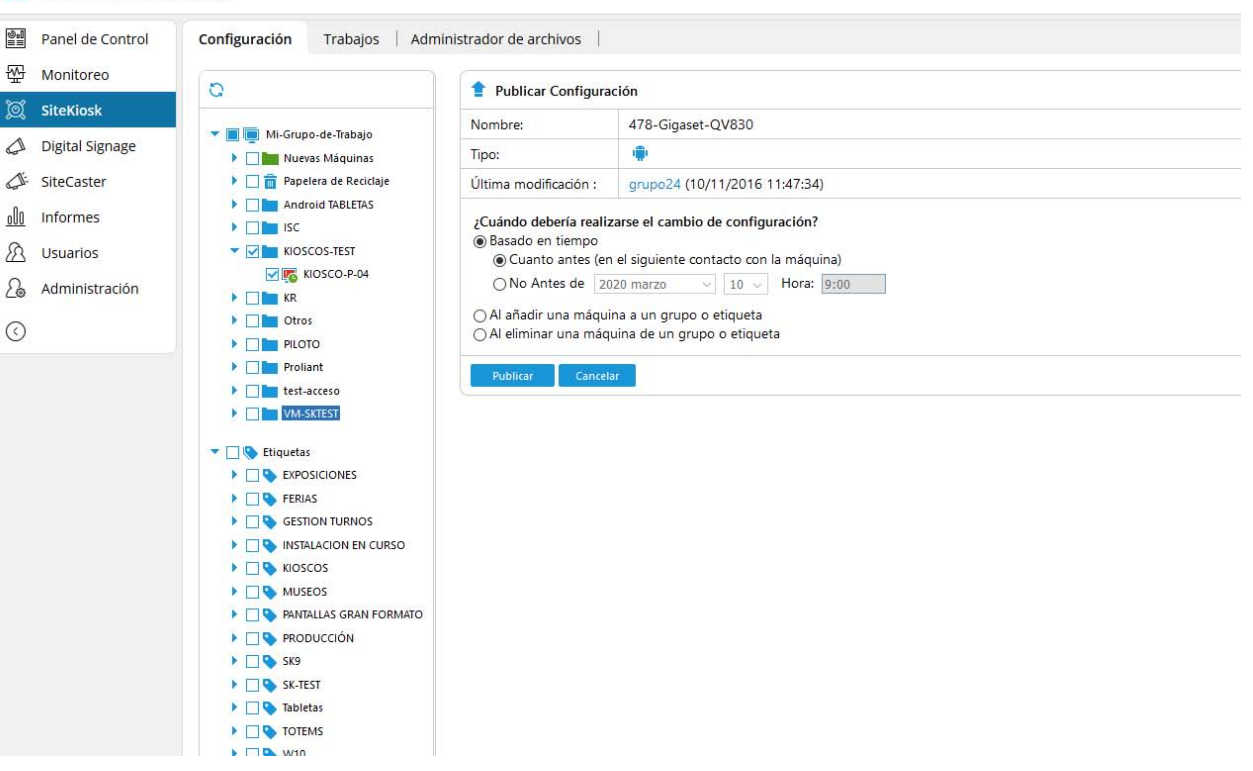

**Figura:** Cambio de las Configuraciones en máquinas cliente

### **Protocolo de ejecución**

#### **Registro de eventos preciso**

Los clientes remotos registran todos los procesos de forma detallada. Los archivos de registro de anotaciones (logs) le permitirán rastrear todos los procesos que se ejecutan en el terminal, ayudando a identificar cualquier posible error.

#### **Transmisión a Tiempo Real**

Como las anotaciones sobre la actividad se transmiten en cada contacto con el servidor, podrá revisarlos de forma inmediata tan pronto como se han trasnmitido. Puede filtrar la información por componente y por distintos niveles de detalle del protocolo.

#### **Exportar y Borrar Archivos de Anotaciones**

Puede comprimir y descargar los archivos de anotaciones en ficheros .zip y borrar de forma definitiva los archivos más antiguos del servidor.

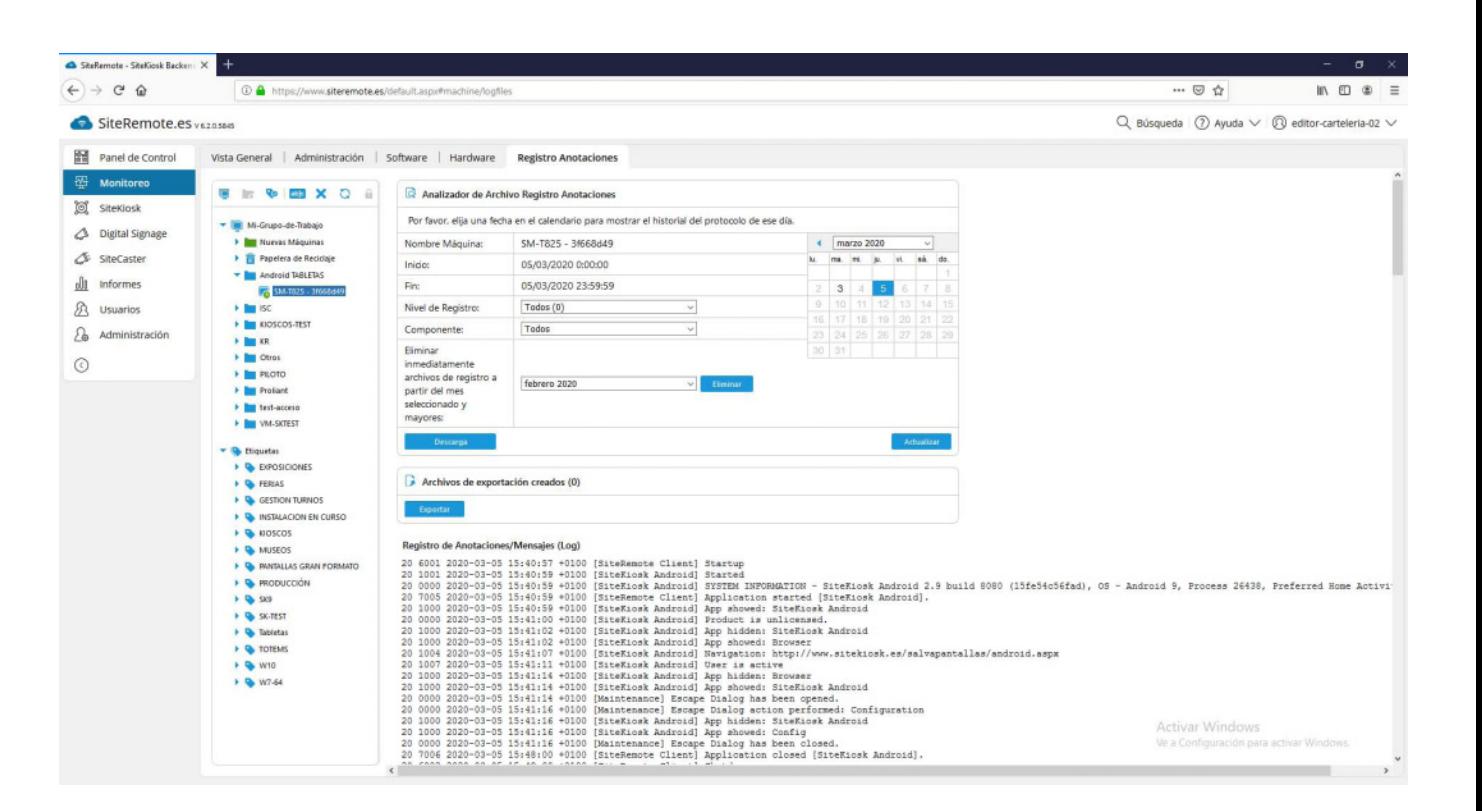

**Figura: Vista detallada de la actividad, segundo a segundo**

## **SiteKiosk es**

### <span id="page-11-0"></span>**Informes de Uso, Ventas y Errores**

SiteRemote le permite crear informes que puede utilizar para analizar la actividad de los usuarios, tiempos de uso, errores, y ventas, para su contabilidad o seguimiento de su negocio.

**Criterios para la obtención de los Informes** Todos los informes se pueden obtener para cualquier número de máquinas (máquinas individuales, grupos, o todas las máquinas) y por períodos específicos de tiempo (hoy, ayer, semana actual, semana anterior, mes actual, mesn anterior, año actual, año anterior, o personalizado).

#### **Informes a medida**

.

También puede crear informes personalizados que puede exportar a formato .CSV.

#### **Informes Programados**

Crea los informes deseados en intervalos especificados de tiempo:

- Diarios  $\bullet$
- Semanales
- **Mensuales**

#### **Envío por Correo Electrónico**

Puede enviar los informes automáticamente a una o varias direcciones de email.

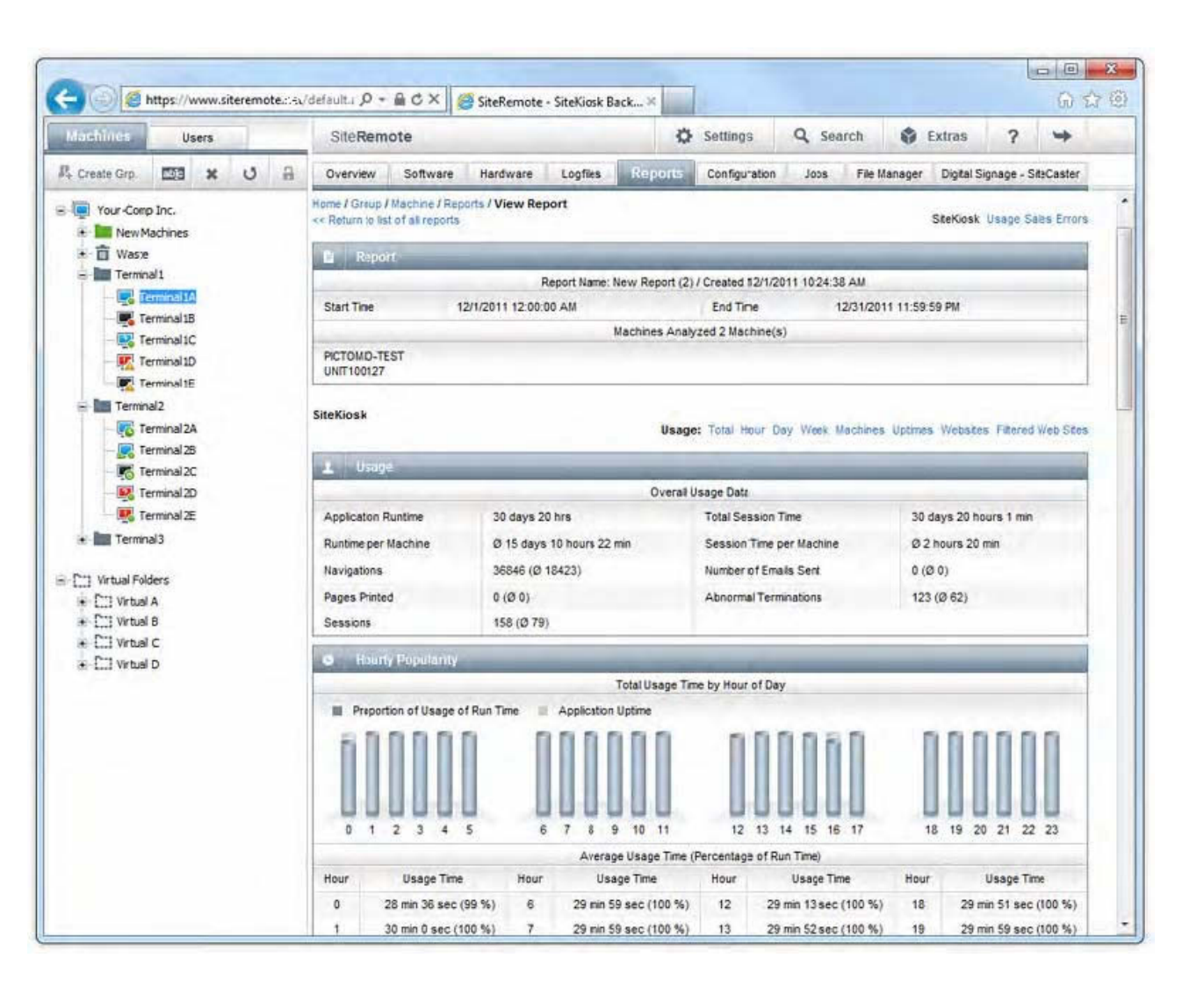

# **SiteKiosk es**

### **Gestión de Trabajos**

Mantener y actualizar una máquina, con tareas tales como transferir archivos o reiniciarla, normalmente no lleva mucho tiempo. Sin embargo, cuando se trata de muchas máquinas que están en distintas ubicaciones, realizar estas tareas en cada máquina implicaría mucho tiempo o desplazarse a cada ubicación.

Las funciones del gestor de trabajos de SiteRemote le permiten reducir el tiempo de actuación y las tareas de mantenimiento de todos los terminales. Simplemente defina un trabajo y asígnelo a una máquina individual, a un grupo, o incluso a todas las máquinas. También puede especificar una fecha y hora para aplicar el trabajo.

#### **Alertas y notificaciones de error**

Cada vez que un trabajo se ejecuta en una máquina la función de feedback de SiteRemote le proporciona una noficación informándole si el trabajo se ha completado o no.

### **Plantillas de Trabajo**

En lugar de crear un nuevo trabajo cada vez para una tarea determinada, puede guardar un trabajo como plantilla y utilizarlo de nuevo más tarde cada vez que lo ncesite, para aplicarlo de forma inmediata o programada.

### **Trabajos Programados**

Ejecu ta automáticamente los trabajos deseados en intervalos específicos de tiempo:

- **Diariamente**
- Semanalmente
- **Mensualmente**

También puede programar trabajos por distintos eventos: - al añadir una máquina a una carpeta o etiqueta

- al finalizar un trabajo de sincronización de archivos

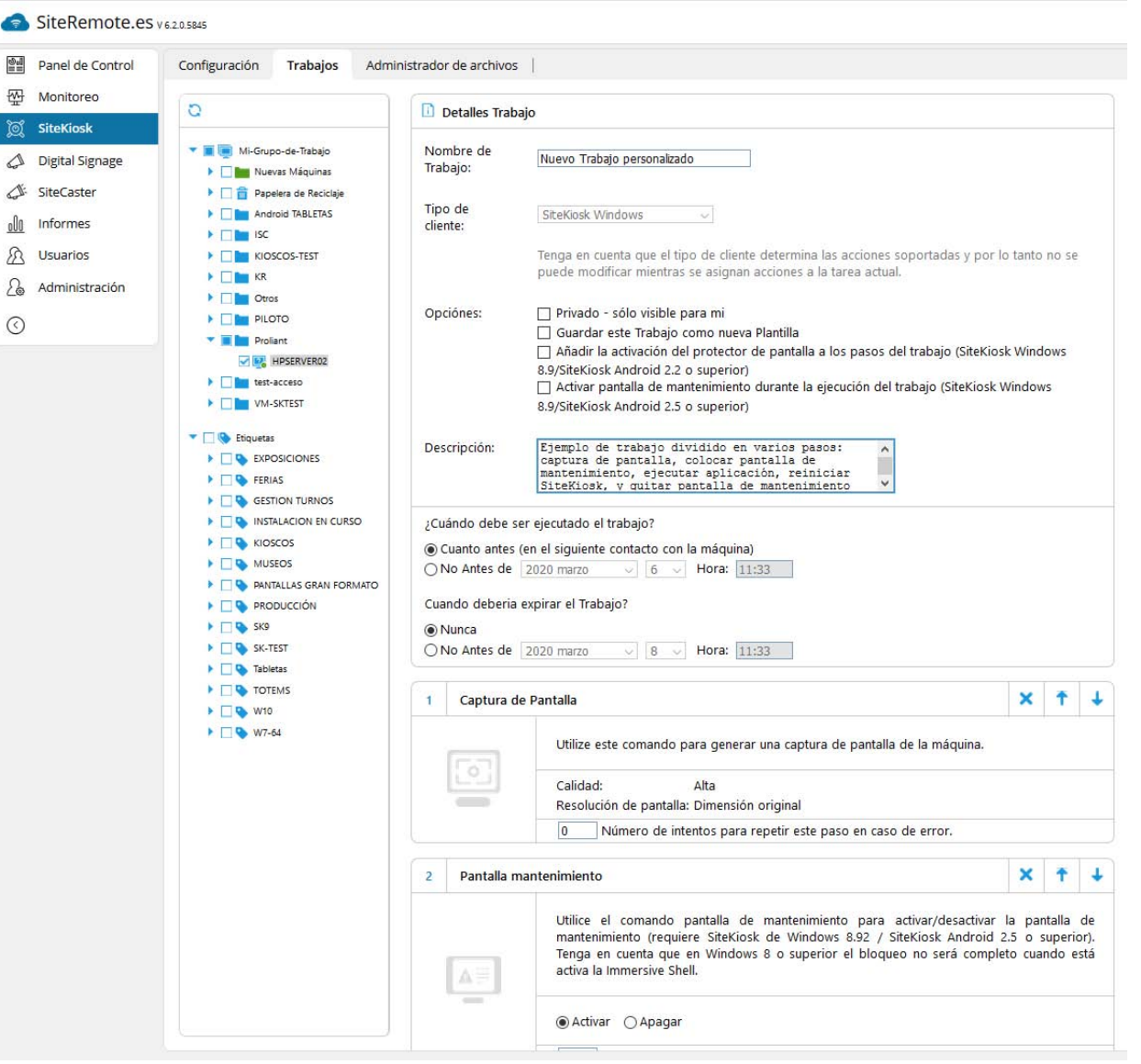

### **Administración de Archivos**

Utilice el administrador de archivos para cargar cualquier número de archivos y gestionarlos de forma centralizada en el servidor Siteremote.

#### **Carga**

Utilice la función de carga para transferir archivos desde sus terminales al servidor en unos pocos pasos sencillos.

#### **Gestión de Archivos**

El interfaz del administrador de archivos le permite gestionar llos archivos y carpetas de forma sencilla igual que haría desde su sistema operativo:

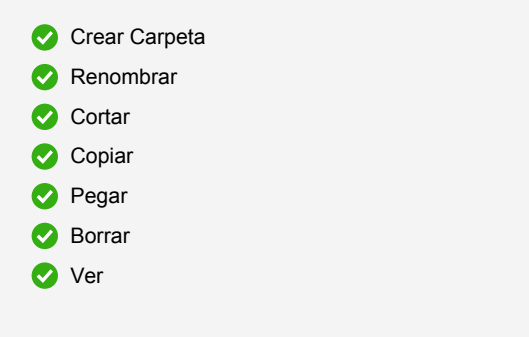

**Sincronizar Carpetas**

Puede sincronizar carpetas y contenidos con una o varias máquinas (ver página siguiente).

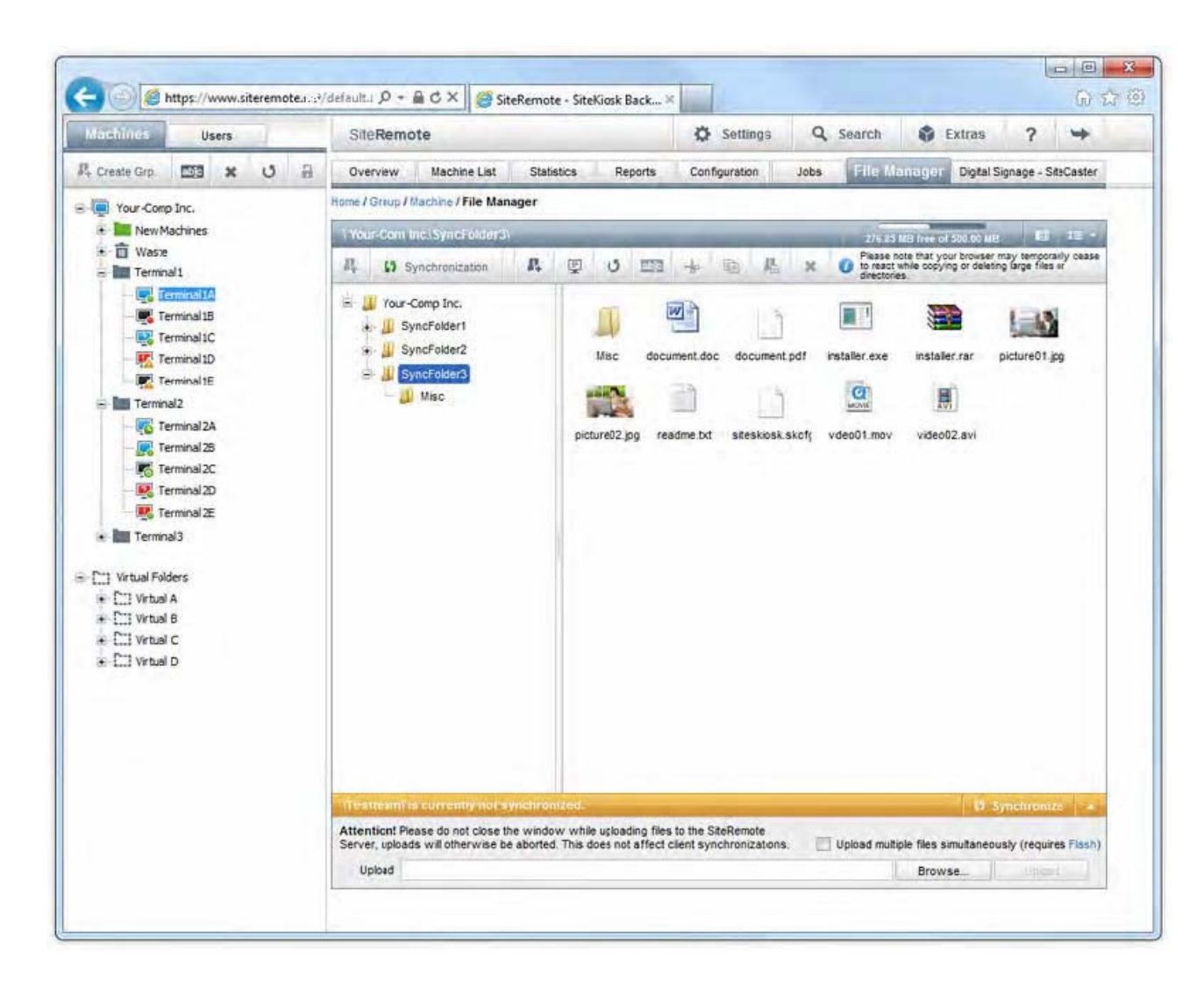

### **Sincronización**

La función de sincronización le permite distribuir contenidos de forma sencilla entre cualquier número de máquinas y mantenerlo actualizado.

#### **Protocolo P2P**

El método utilizado para la sincornización es peer-to-peer, que optimiza los procesos de carga al sevidor consiguiendo realizar las transferencias de forma rápida.

#### **Contenido siempre actualizado**

Cuenado hace cambios en los contenidos de una carpeta almacenada en el servidor Siteremote, estos contenidos (opcionalmente) pueden sincronizarse automáticamente en las máquinas asignadas. Por ejemplo, si cambia una página web o un vídeo, este se transferirá de forma inmediata.

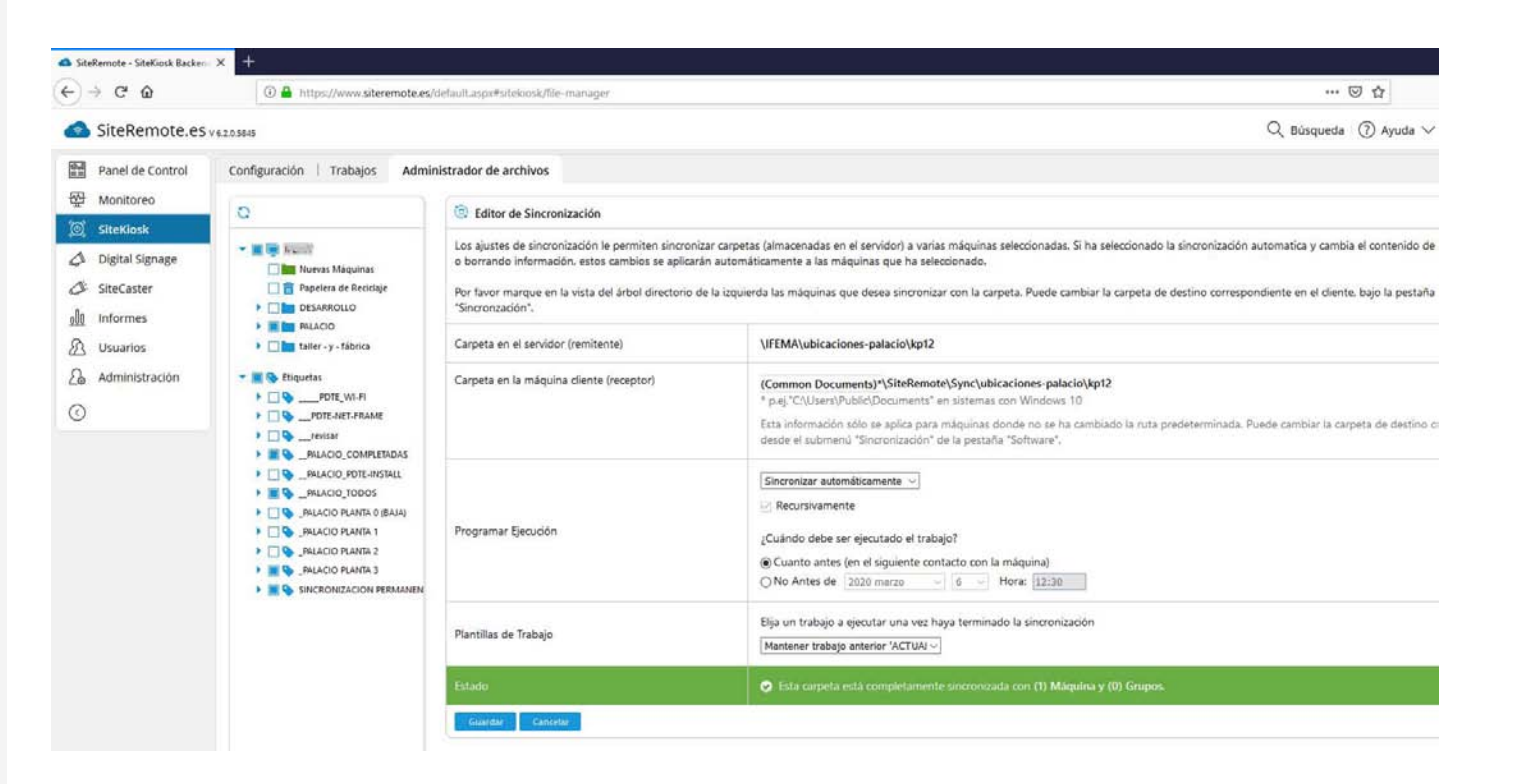

**Figura: Ajustes de Sincronización**

## **SiteKiosk es**

### **Gestión de Usuarios**

Cada Grupo de Trabajo puede contener cualquier número de usuarios para acceder a SiteRemote.

€

 $\overline{b}$  $\overline{\mathrm{R}}$  $\epsilon$ 2

ş  $\epsilon$ 

> z  $\overline{B}$

> f6

 $\overline{\phantom{a}}$ 

 $\overline{\mathcal{E}}$  $\overline{c}$ 

Puede asignar permisos específicos para cada usuario.

La gestión de permisos está basada en roles permitiendo asignar funciones estándar o personalizadas.

#### **Ejemplo:**

El rol de "Administrador" del Grupo de Trabajo posee los siguientes permisos:

- co editar su propia cuenta de usuario
- gestionar cuentas de usuario (añadir / editar / borrar)
- configuraciones de máquina
- crear/ver informes
- ver estadísticas de ventas
- **añadir** máquinas
- co editar máquinas
- añadir / editar / borrar grupos de máquinas / usuarios
- **administración y control remoto de máquinas**
- crear / ejecutar trabajos

También puede especificar el uso horario e idioma para cada usuario. Los idiomas disponibles son Españo, Inglés, Francés, Alemán, Italiano, Holandés y Ruso.

#### **Roles para el personal de servicio**

También puede especificar roles para el personal necesario para las tareas que quiera definir. Los usuario podrán así niciar sesión en SiteRemote o autenticarse desde las máquinas para completar ciertas tareas, pudiendo asignar el perfil conveiente basado en roles y funciones.

#### **Auditoría**

La pestaña de Auditoría le permite revisar de forma precisa las tareas realizadas por los usuarios.

| $\rightarrow$ $C$ $\Omega$        |                                                                                   |                                                                 |                                                                | … ◎ ☆                                                                         |                                |
|-----------------------------------|-----------------------------------------------------------------------------------|-----------------------------------------------------------------|----------------------------------------------------------------|-------------------------------------------------------------------------------|--------------------------------|
|                                   | 1 https://www.siteremote.es/default.aspx#users/users                              |                                                                 |                                                                |                                                                               | <b>上</b> 肌 回<br>®              |
| SiteRemote.es vezasas             |                                                                                   |                                                                 |                                                                | $Q$ , Búsqueda (?) Ayuda $\vee$ ( $\widehat{Q}$ ) editor-carteleria-02 $\vee$ |                                |
| Panel de Control                  | Funciones de Usuario<br>Usuarios                                                  | Grupos de usuario                                               |                                                                |                                                                               |                                |
| Monitoreo<br>SiteKiosk            | 2 Mi-Grupo-de-Trabajo Usuarios (15)                                               |                                                                 |                                                                |                                                                               |                                |
| Digital Signage                   | ◢<br><b>COUNTY</b>                                                                | $\lambda$ X<br>or ter                                           | $\lambda$ X<br>test-usuario-limitado                           | $\lambda$ X<br>grupo01-eng                                                    |                                |
| SiteCaster<br><b>Informes</b>     | Última Conedón: 18/02/2<br>Rot Administra<br>Grupo: acceso-a-c ()                 | Última Conexión: 08/08/2.<br>Rol: Administra<br>Grupo: Everyone | Última Conexión: 20/09/2<br>Rol: usuario-li<br>Grupo: Everyone | Última Conexión: 25/09/2<br>$\bullet$<br>Rol: Administra<br>Grupo: Everyone   |                                |
| <b>Usuarios</b><br>Administración | $S_{\text{true}}^{\text{max}-\text{energy}}$<br>Teléfono:<br>E-Mail:<br>sat@greek |                                                                 |                                                                |                                                                               |                                |
|                                   | $\overline{X}$<br>clinich-grupolit                                                | $\lambda$ X<br>juangrussis?4                                    | probando-longitud-deusuarios<br>$\lambda$ X                    | $\lambda$ X<br>edissippinds                                                   |                                |
|                                   | Última Conexión: 20/07/2<br>Rol: Administra<br>Grupo: Everyone                    | Última Conexión: 23/11/2<br>Rol: Administra<br>Grupo: Everyone  | Último inicio de sesión: n/d<br>Rot: n/d<br>Grupo: Everyone    | Último inicio de sesión: n/d<br>Rol: Administra<br>Grupo: Everyone            |                                |
|                                   | $\lambda$ X<br>test-autoregistro www.hit.                                         | $\lambda$ X<br>$0 - 25$                                         | $\overline{X}$<br>mi-usuario                                   | $\prime x$<br><b>STEWART</b>                                                  |                                |
|                                   | Último inicio de sesión: n/d<br><b>20</b> Rot Administra<br>Grupo: Everyone       | Última Conexión: hace 13<br>Rol: Administra<br>Grupo: Everyone  | Última Conexión: 10/12/2<br>Rol: usuario-li<br>Grupo: Everyone | Última Conexión: 27/11/2<br>Rol: Administra<br>Grupo: Everyone                |                                |
|                                   |                                                                                   |                                                                 |                                                                |                                                                               | Páginas (2): [1] 2 Siguiente = |

**Figuras:** Editar miembros del Grupo de Trabajo y editrar Roles o Funciones

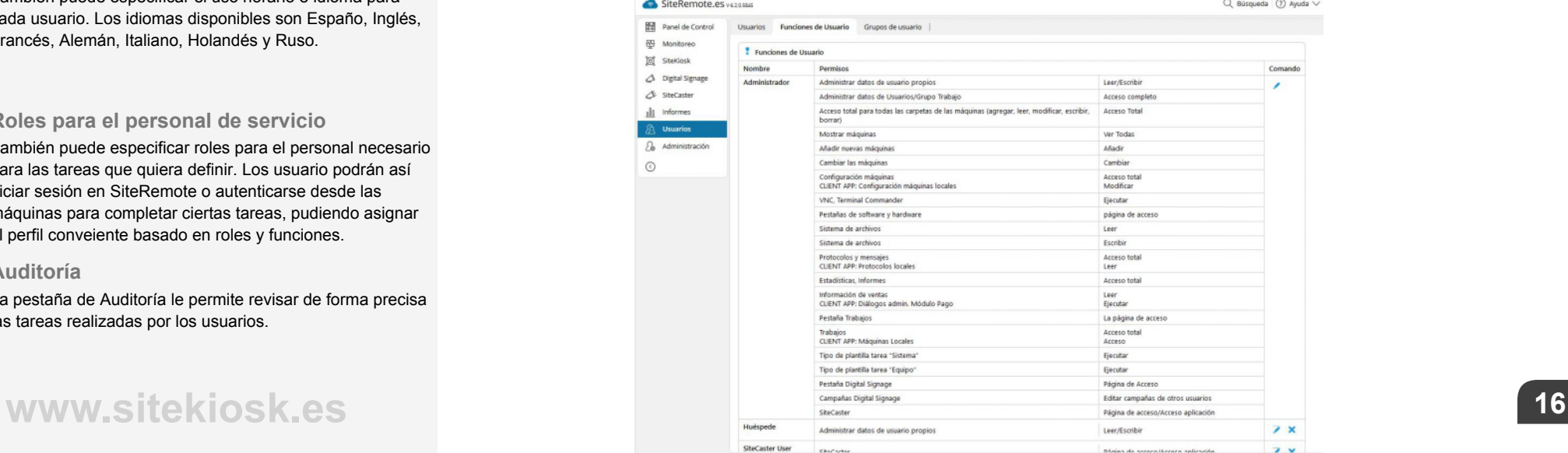

### **SMS y Alertas por Emai l**

Cuando un terminal detecta un error, una solución de gestión remota debería notificarle automáticamente sin demora. Esta es la única forma que le permite actuar de inmediato cuando sea preciso.

SiteRemote incluye un sistema de notificación que reacciona en el momento que se produce un error o alarma.

En el caso de un error, el sistema solicitará a SiteRemote enviar una notificación por correo electrónico al resposable asignado a esa máquina, con la descripción detallda del problema.

También puede recibir las notificaciones mediante mensajes SMS, enviados al teléfono móvil especificado (\*). Este servicio sólo está disponble de forma gratuita en Europa.. El paquete Siteremote Cloud ingluye una cuota de SMS prefijada, pero puede adquirir adicionales si lo precisa.

#### **Ejemplos :**

Es ponsible configurar el responsable asignado a cada máquina y el tipo de alertas a recibir, permitiendo así a los distintos usuarios revisar o ejecutar tareas cuando corresponda. Algunos ejemplos de noticación son:

- **Máquina desprotegida o sin licencia**
- **Hora de sistema incorrecta**
- Desbordamiento del número de errores / anotaciones
- Impresora (ej. sin papel, sin tóner, atasco, etc.)
- Almacenamiento (ej. disco llenol)
- Uso de Memoria
- Carga de CPU
- Error de Hardware
- Sin ingresos en tiempo especificado (SiteKiosk Pay)
- El sistema se ha riniciado por el software watchdog tras detectar que estaba insestable.
- **Error de sincronización de datos o de contenidos de** Digital Signage.

# **SiteKiosk es**

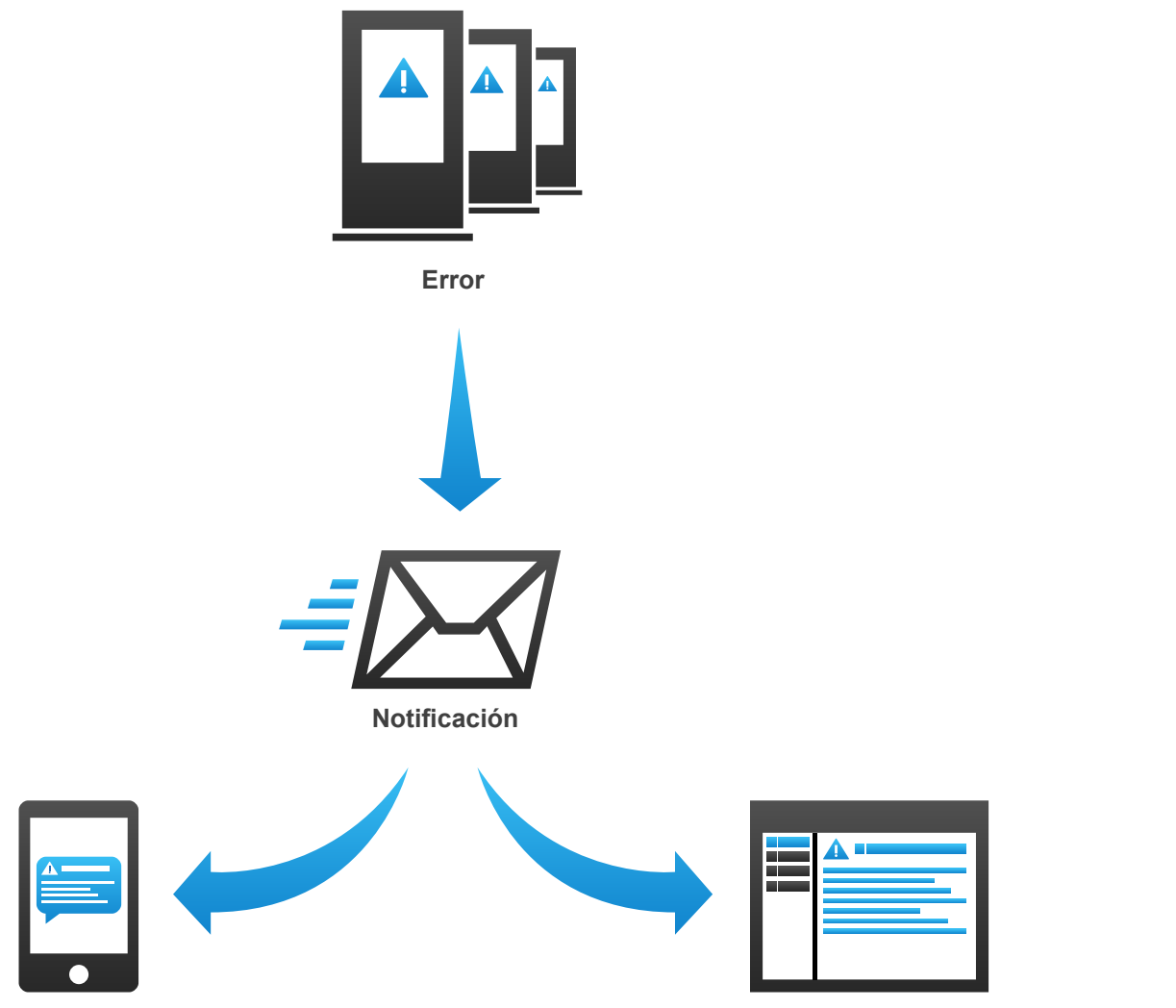

**SMS Email**

### **Conexión a Escritorio Remoto**

Puede utilizar UltraVNC, que se instalará como opción predeterminada (recomendada), para establecer una conexión con sus máquinas de forma sencilla, visualizar la pantalla y acceder a diversas funciones de mantenimiento directamente (y con transferencia de archivos).

Cuando el terminal se muestre en su navegador el usuario verá una pantalla informativa informando que la máquina está en un proceso de mantenimiento y no podrá ser utilizada hasta que finalice, evitando así la visualización o la interacción del usuario mientras esté conectado y realizando las tareas de mantenimiento. que necesite.

### **Terminal Commander**

El Terminal Commander es una herramienta adicional que le permite intercambiar archivos con una máquina remota. La ventana principal muestra dos directorios de archivos y carpetas: sus unidade de disco local a la izquierda y los de la máquina remota a la derecha. De fomra parecida a los clientes FTP esta herramienta permite intercambiar o gestionar archivos de forma sencilla.

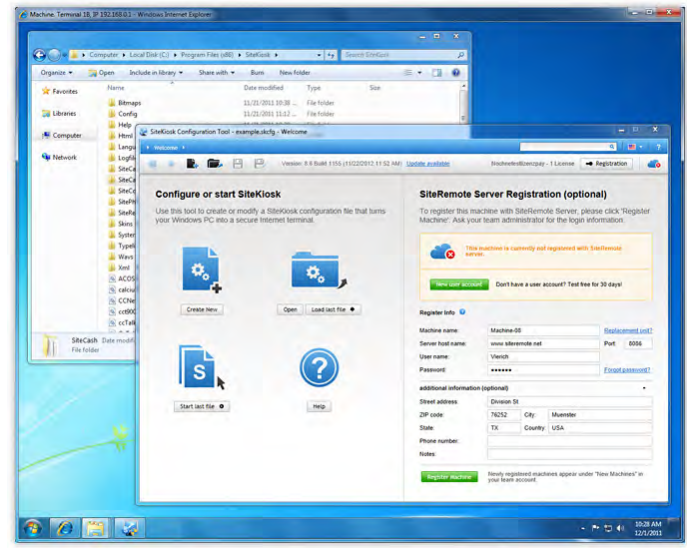

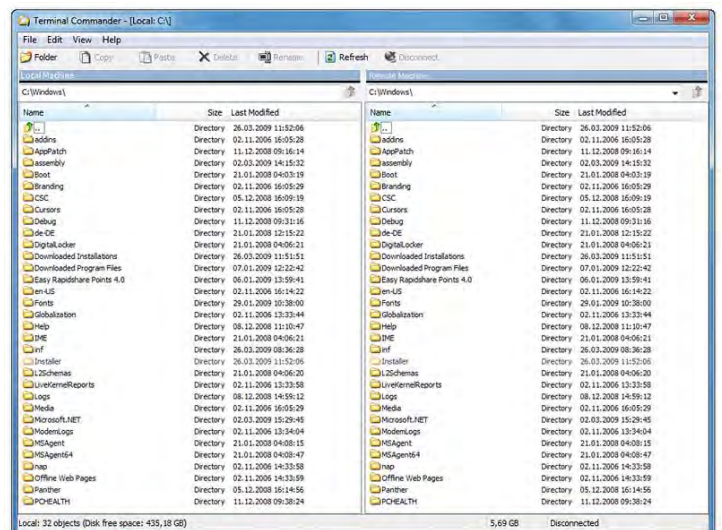

## **SiteKioskes**

### **Digital Signage y SiteCaster CMS**

Las funciones de cartelería opcionales le permiten crear, administrar y publicar contenido multimedia en sus máquinas o reproductores de Digital Signage. Con sólo unos pocos clics puede orzanizar sus campañas y distribuirlas en sus máquinas, para reproducirse según la programación deseada. La función Watchdog minimiza el tiempo fuera de servicio si la aplicación deja de responder por cualquier causa (memoria insuficiente, error de códec de video, fallo crítico de sistema, etc).

#### **Crear Campañas y Editar Contenidos**

Puede utilizar plantillas personalizables para crear una campaña rápidamente en unos instantes y publicarlas en la resolución de su elección (inlcuido full HD).

Simplemente arrastre y suelte su contenido multimedia y ajuste la duración deseada en una línea de tiempo. El software de Digital Signage soporta el tratamiento de

distintos formatos incluyendo imágenes (PNG, JPG), vídeos vídeo (.mp4 H.264), páginas web (HTML, Flash), y textos (RSS, estático o rotativo).

#### **Emisiones y Programación**

Puede definir las condiciones de visualización y planificar con precisión de segundos qué campañas deben reproducirse y y a qué hora. También puede editar las emisiones existentes y añadir nuevas campañas o cambiar la programación.

### **Publicar**<sup>#Gi</sup> dYf<sub>j</sub> lgUf

Distribuya sus contenidos en hasta 10.000 reproductores en sólo unos cuantos clics. Reutilice plantillas y proyectos existentes para completarlos con nuevos contenidos.

**Para más información visite** www.siteremote.es

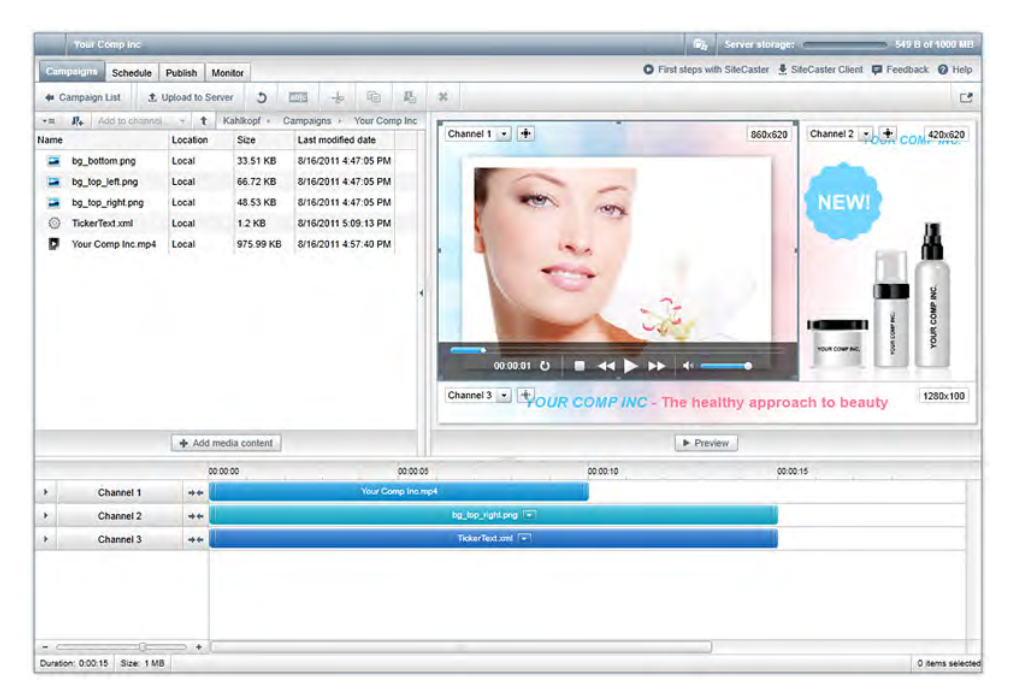

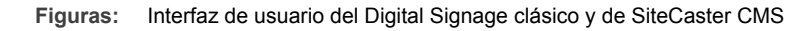

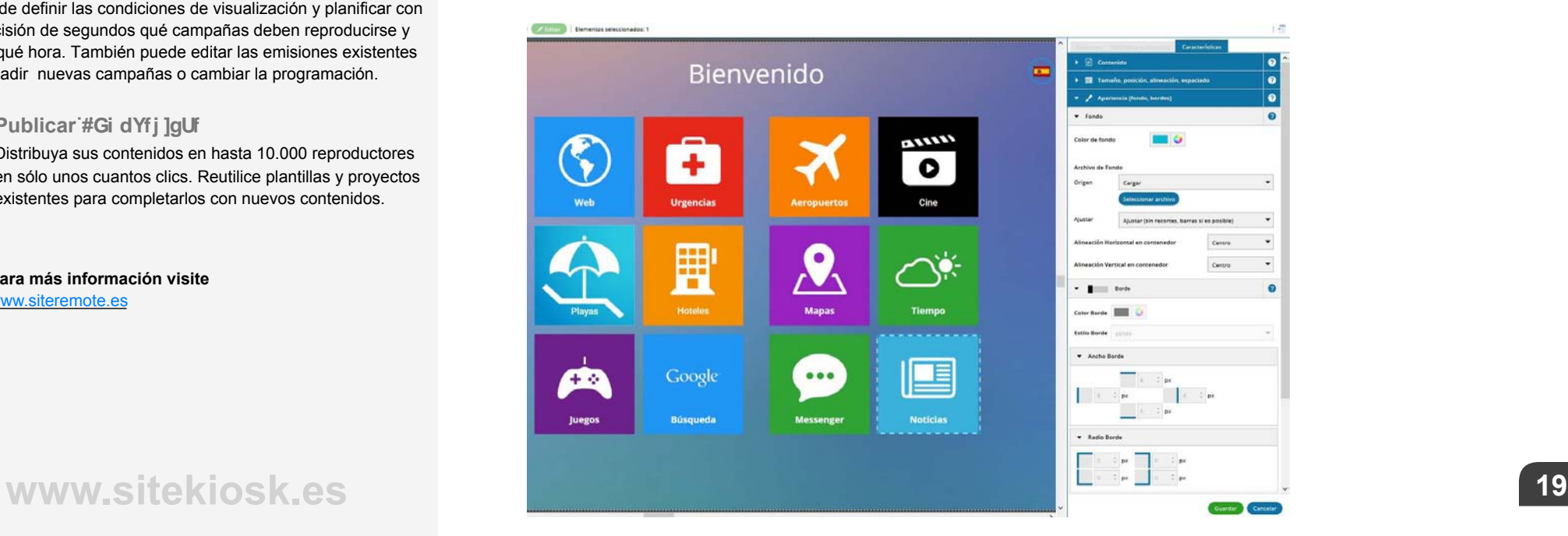

### **Acceso gratuito por 30 días**

**El acceso de evaluación gratuito por 30 días incluye:**

- uso ilimitado de todas las funciones de SiteRemote Cloud ([www.siteremote.es\)](http://www.siteremote.es) durante 30 días
- <sup>2</sup> 1 GB de volumen de transferencia
- **50 mensajes SMS** (en Europa)
- soporte gratuito
- co questión de hasta 50 terminales

Visite [www.siteremote.es](http://www.siteremote.es/) y solicite una cuenta gratuita con su propio Grupo de Trabajo por 30 días. Al probar todas las funciones de SiteRemote podrá asegurarse de que es la solución adecuada para las necesidades de su negocio.

#### **Precios**

Para información sobre precios visite nuestra tienda online [www.grupo24.es.](https://www.grupo24.es/b2c/producto/24-SiteRemote-PlanAnual/) o contáctenos.

**SiteKosk España y Latino América** [www.sitekiosk.es](http://www.sitekiosk.es)

**GRUPOINFO24** [www.grupoinfo24.com](http://www.grupoinfo24.com)

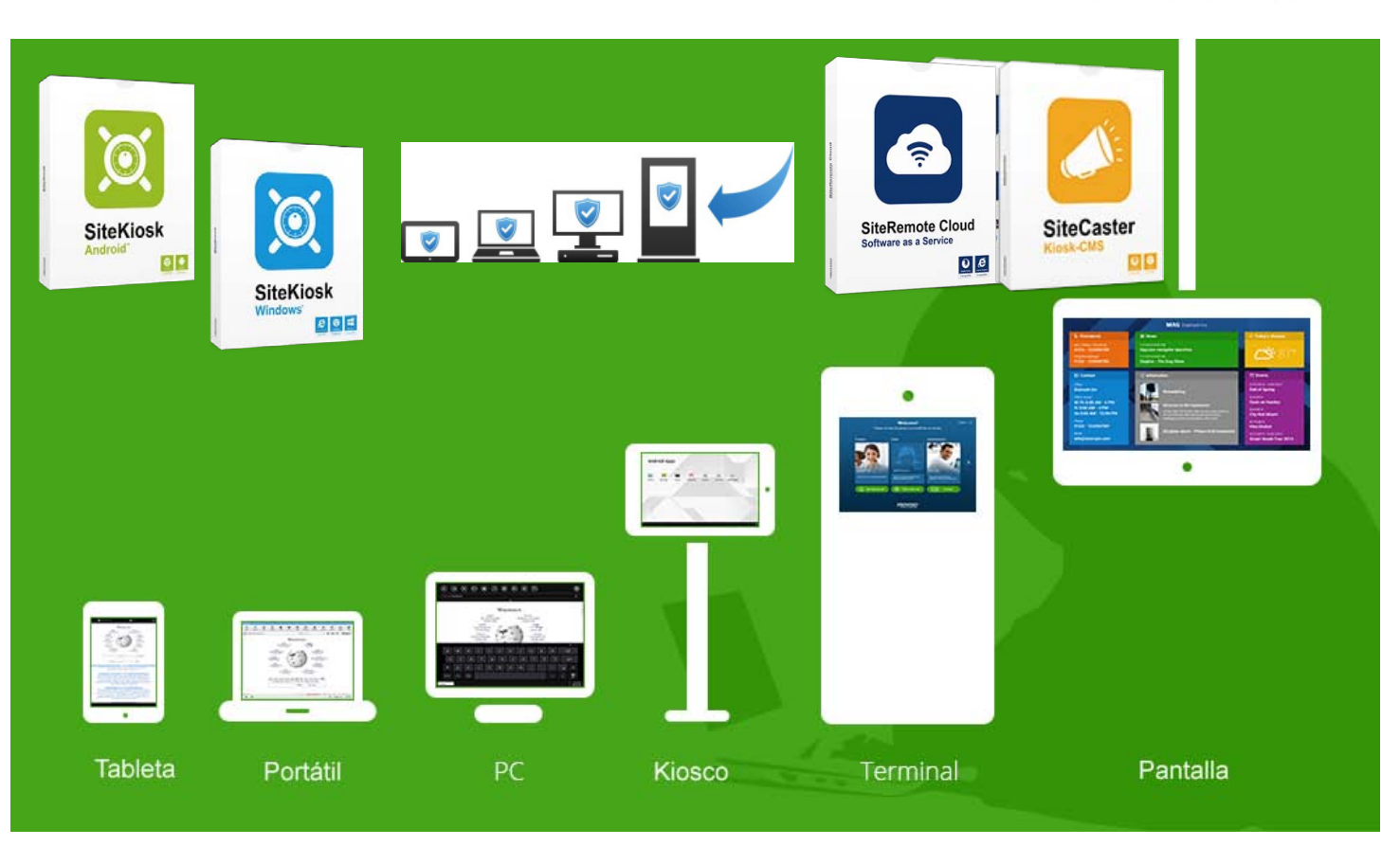

SiteRemote Cloud es compatilble con máquinas cliente SiteKiosk Windows ó Android. Incluye todas las funciones de monitorización, supervisión y administración remota. Las funciones de cartelería digital se habilitan mediante licencias adicionales.

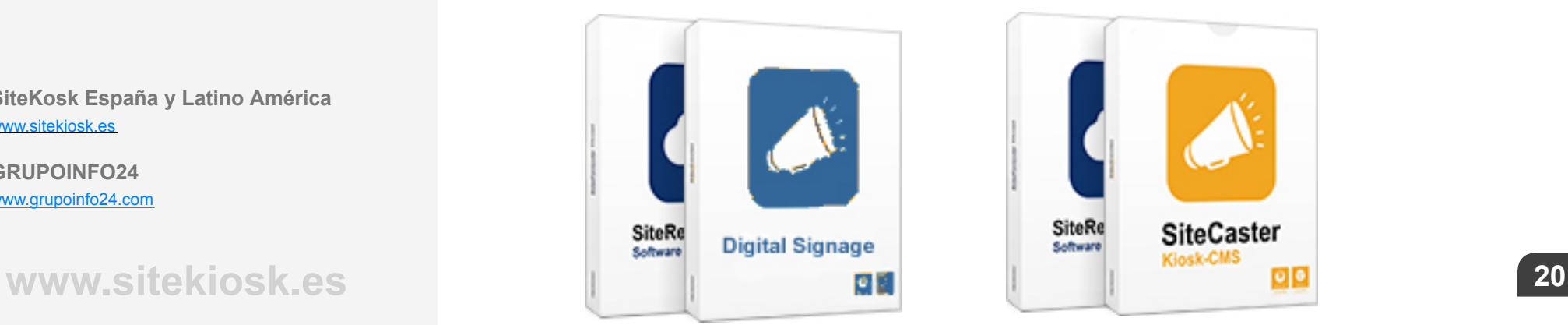

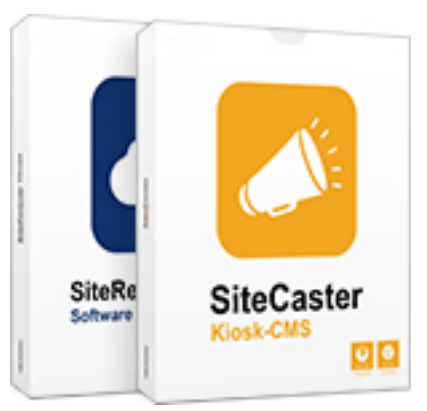